# 4.技術解説

PC-9800TSSインテリジェントターミナル用プログラム (MS-DOS版)への移植と2400bpsモデムの使用感

#### 工学部

#### 金丸邦康, 杉本直, 内田勝徳

1.はじめに

インテルの8086(または、8088)をCPUとする16ピット・パーソナルコンピュ 一タ(以下、パソコンという)は、そのディスク・オペレーティング・システム(DOS)に、 CP/M-86、MS-DOS、UNIXなどの複数の汎用OSが使用できる環境にあるが、 米国市場における I BMパソコンのDOSがPC-DOS(MS-DOS)であることや、国 内の9800シリーズ(NEC)のシェアの優位性から、MS-DOSの普及のリードは明白 である。発売当初、CP/M-86のみであった富士通の16ピット機FM16βも、MS-DOSの採用を決定した。

このように 16ピット・パソコンのDOSの業界標準のひとつであるMS-DOS上には、 BAS 1 C. C. PASCALなど種々の開発言語が供給されている。 FORTRAN-77 に関しては、そのサブセットであるMS-FORTRAN(MICRO SOFT 社)のほ か数種のFORTRANコンパイラが動く。また、PC9800上では、スタンドアロン BASIC (N88-BASIC) とほぼコンパチブルなインタプリタとコンパイラの両形式の MS-DOS版BASICや、グラフィクスや通信機能を拡張させた PC-FORTRANが、 メーカー(NEC)より供給されている。

したがって、 FORTRANユーザーは、パソコンのMS-DOS上で、 FORTRAN ログラムの編集、ディバッグまたは実行をおこない、大きなプログラムの場合は、同じ DOS 上で動くターミナルプログラムにより転送して大型計算機上で処理という分散化が可能となる。

とは言っても、パソコン上の FORTRANの仕様が、余りに大型機と比べ小さいと使いづ らい。最低 256KB RAMを必要とするMS-FORTRANの仕様は、ソースおよびデ ータ容量として、それぞれ 64KBまで使用でき、これは、約1.000行の FORTRANソー スと、倍精度で100元の連立方程式を解ける程度の能力であることを意味している。

先に、著者らは、スタンドアロンのN88-BASICで記述した、1200bpsでファイル 転送可能なターミナルプログラム(文献 1 )を発表したが、今回これを一部変更して、MS-DOS上のコンパイラ版で使用し良好な結果を得た。また、本学情報処理センターより 2400bpsでデータ送受信可能なモデムを借りだし、ファイル(データセット)の送受信 試験を行ったので、その感想を報告する。

#### 2.移植の実際

今回使用するDOSはMS-DOS Ver2.11であり、次のプログラム開発言語及び ユーティリティプログラムを使用し移植を行い、インタプリタとコンパイラの両版でファイル の送受信を試験した。その結果、データ転送速度 24 0 0 bpsの場合、インタプリタ上では、 TSSプログラムはファイルの送受信時に画面が乱れたり、データの送り落としが生じる場合 があったが、コンパイルされたTSSプログラムでは、このような転送上のトラブルを克服で きることがわかった。

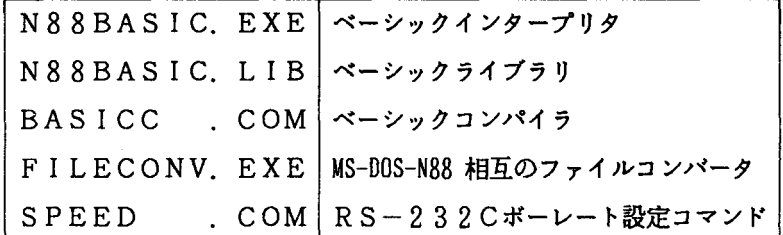

N 88-B A S I C (86) からM S-DOSの移植に先立ち、プログラムソースの再入力を 避けるために、MS-DOSとN88-BASICとのファイルコンバータを用いた。すなわち、 文献(1)の " T S S - 9 8 " ターミナル・プログラムをアスキーセーブし、M S - DOSを 立ち上げ、 F1 LECONV. EXEを実行しファイルを転送する。 MS-DOSファイルの 拡張子は、 . BASにする。

2. 1 プログラムリスト

表1に、スタンドアロンのN88-BASIC(86)版からN88-日本語BASIC(86) (MS-DO S版)へ移植されたインテリジェント TSSターミナル・プログラムプログラム リストの主要部を示す。網掛けした部分が文献(1)に掲載のインテリジェントTSSターミ ナル・プログラムの変更点である。また行番号1660-1980及び2230-2437行 は、スタンドアロン版と同じであるので省略している。以下修正された行をあげて、逐次簡単 に説明する。

2. 2 ファイルの設定(関連行 1 0 28)

このプログラムでは、同時に 3つのファイルを使用しているので、インタプリタの場合は起 動時にパラメータの指定が、コンパイラの場合は注釈行が必要である。

即ち、インタプリタの場合、 MS-DOSコマンドモードより

A>N88BASIC/F:3

#### で起動する。コンパイラの場合、注釈行

REM \$FILE, 3

をプログラムの先頭に入れる。

2. 3 カーソルの表示(関連行 1261~1266)

文献(1)に掲載のN88-BASIC (86)プログラムでのBIOSコールによるカーソ ルの表示はそのままでも N88-日本語 BA S I C (86) (MS-DOS版)のインタープリ タまたはコンパイラでエラーの発生はない。また、通常のカーソル表示の回復には問題なく使 用できるが、通信プログラムのような<del>高速度処理を</del>必要とする場合には問題があり、2400 bpsでの受信では文字落としが発生する。機械語ルーチンであるにもかかわらず、このような トラブルがおこるのは一見奇異な気がするが、この部分のソフトウエア割り込みが、 MS-DOS上に仮想的につくられた B A S I C 環境上で動いているので、カーソル回復処理にかな りの時聞を消費しているものと思われる。

そこで、カーソルの現在位置をさがしだし、テキスト画面のアトリビュートに属性を直接書 き込むように変更する。

以下に簡単なフローチャートを示す。 [ ] 内の数字は関連する行番号である。

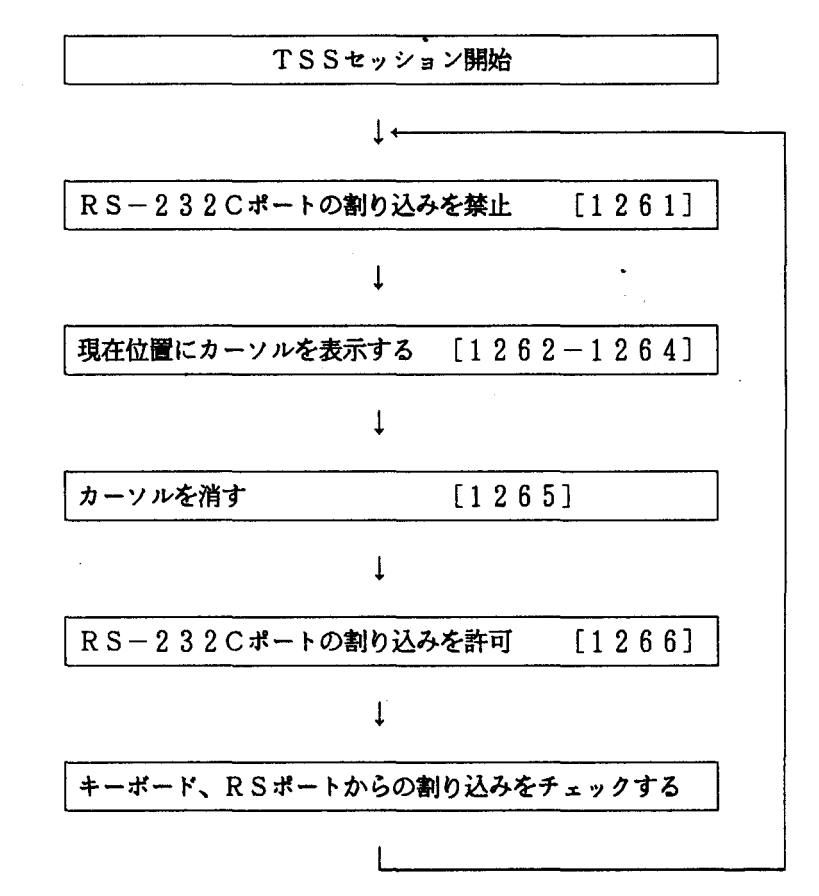

VRAMのテキストと文字属性(アトリビュート)のベースアドレスは下表のとおりであり、  $C$ RTの左上角を原点 (0,0)として、オフセットアドレスは行位置 (0~24) ×160 +水平位置 (0-79) x2で計算される。例えば、本プログラムで用いたカーソルは、自の アンダーラインであり、 (1 1 1 0 1 0 0 1) b = (E 9) hを、文字属性として直接VRA Mに書き込んでいる。詳細は文献 (2)を審照されたい。

VRAMのアドレス(ペース値)

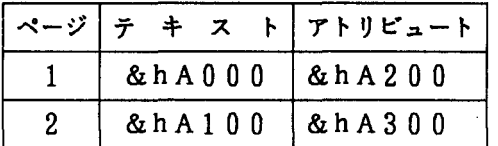

文字属性

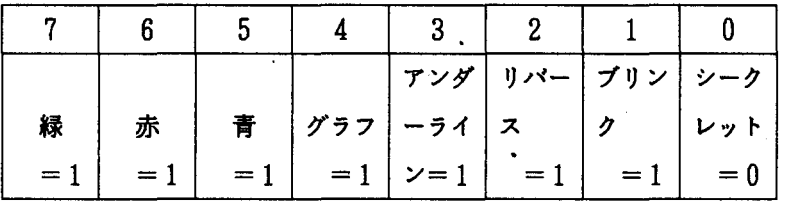

2. 4 ガページコレクション対策(関連行 128 1)

ガページコレクション対策としてFRE関数を用いているが、 N88-BAS1 C (86) N88-日本語BASIC(86)(MS-DOS版)ではFRE関数の引き数の機能が異なる。 コンパイラの場合、FRE(2)ではエラーが発生するので、FRE(0)に変更する。

2. 5 ファイルディスクプリクタの変更(関連行 1440.1550.1610.

 $1635, 2191-2202$ 

スタンドアロンのN88-BASIC(86)のファイル・ディスクリプタのドライブ指定は、 数字1.2.…であるが、N88-日本語BASIC(86)(MS-DOS版)では、アルフ ァペット A. B.・円である。

なお、ファイル送受信の前にディスクのディレクトりを画面に表示するが、フロッピーディ スクを挿入していない場合は、エラー処理ルーチンによりメッセージを表示して、復帰するよ うに変更した。またMS-DOSコマンドモードに同様のファイル指定に関するワイルドカー ドをサポートし、またテンプレート機能により、既入力のファイル指定と異なった部分のみを 入力すればよい。ファイル指定の例を以下に示す。 [ ] 内の文字は、すでに設定してあるフ

ァイル・ディスクリプタでありドライブ名、ファイル名、拡張子のいずれか変更の必要がなけ れば、空白により再入力が省略できる。

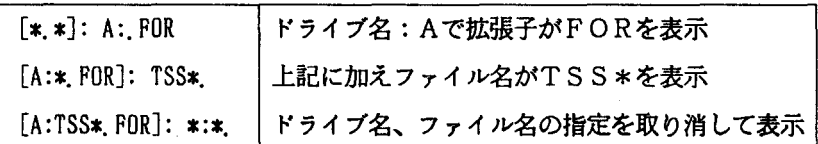

2.6 ファンクションキーの再設定(関連行 2501〜2510)

N88-BASIC (86) とN88-日本語BASIC (86) (MS-DOS版)のワーク エリアは異なる。従ってワークエリアからファンクションキーの情報を読み取り直接メモリー に書き込む方法は、BASICモードからMS-DOSモードに戻る時に暴走する。従って KEY文によりファンクションキーの内容を再設定するように変更する。

2. 7 パグの訂正(関連行 2 0 0 0)

文献(1)に掲載のインテリジェントTSSターミナル・プログラムでバグが発見されたの で以下のように訂正する。

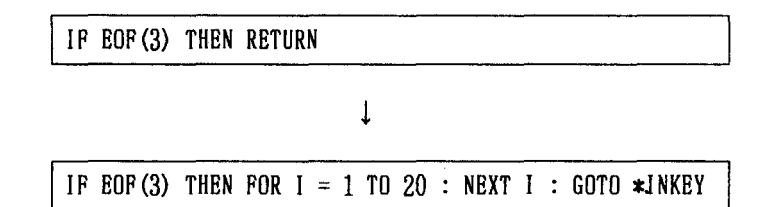

1250行でエラートラップされた場合、ラベル\*RSERRにジャンプし更に\*RSOU Tにジャンプすると、そこでエラーコードが3になり再び\*RSERRにジャンプし無限ルー プに陥る。そこでRETURNがエラーの原因にならないように GOTOに変更する。また、 ファイル送信時にハンドシェイクのタイミングがあわず画面が乱れるのを防止するため FOR ループをいれる。

2. 8 ボーレートの設定

SYSTEMコマンドにより N88-日本語BASIC (86) (MS-DOS版)からMS -DOSのコマンドモードに戻し、 SPEED. COMを実行し以下に示すようにパラメータ を設定する。

A)speed

SPEED Version 2.0

RS232C-0 2400 BITS -7 PARITY-EVBN STOP-l NONB

3.モデム使用の感想

今回、本学情報処理センターよりモデムを借りだし、データ転送速度 240 0 bpsで、フ ァイル(データセット)の送受信に使用したので、その使用感を述べる。

モデムは、コンピュータ側が扱うデジタル信号を電話回線が扱うアナログ信号に変換すると いう基本的な機能は音響カプラと同じであるが、音響カプラが受話器からの音をデジタル信号 に変換してコンピュータに送るのに対して、モデムでは、パソコンに電話回線を直結すること ができる。すなわち、電話回線のアナログ信号とコンピュータが援うデジタル信号とを音を介 在させることなく宜接変換するので、外部の騒音や振動などによる誤動作の確率は低減し、音 響カプラよりも高い転送速度が可能になるという特徴をもっている。

ここで、使用した機種構成は、つぎのとおりである。

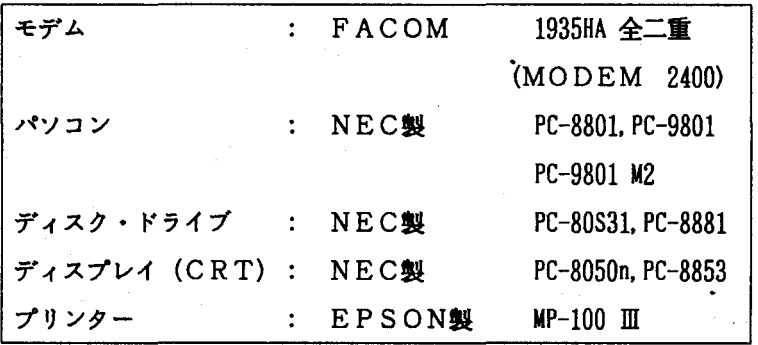

なお、ターミナル用ソフトウエアは、文献(1)、 (3) および本報MS-DOS版(コン パイラによる)を用いた。

これまでに、著者らは、音響カプラ(エプソン製 CP-20 データ転送速度 300bps, RACAL V13412J1 2 0 0 bps)の使用経験があるが、セッション開設時、音響カプラへ の受話器の密着などの煩わしさがあった。しかしモデムでは、発信音の後、データボタンを押 下するだけでよく、その操作性は、はるかに音響カプラを凌いでいる。また、 RACAL製音 響カプラ(12 0 0 bps)でしばしば起こっていた開設時の不通状態もモデムでは一切なく、 その信頼性は、数段に向上している。

今回使用した転送速度 2 4 0 0 bps (F A C O M1935HA) の場合、 3 0 0 bps (エプソン製CP -20)に見られるような一行の表示が、数文字ずつかたまってパラパラと表示されるようなこ

とはなく、あたかも一行同時に出画するように思われるほど高速である。その高速度受信によ るパソコン側での読み落としは、受信データをCRTに表示するのみの場合、PC9801及 びPC8801のスタンドアロン版 (BASICインタプリタ) およびMS-DOSコンパイ ラ版では、現在までは発生していない。

ところが、データを受信しながら、続いてディスケットに書き込む場合、 CRTのスクリー ン上では、改行コード以前のデータの途中で改行するなど、スクリーンが乱れることがある。 これは、ディスケット上の空領域の物理的配置にも依存するのであろうが、ディスク・ドライ プのヘッドがシークしデータを書き込む問、パソコンのCPUはデータ表示に関する仕事を行 っていないようなのでこのような現象が発生すると考えられる。ただし、これはスクリーン上 だけの事であって、実際にディスケットに書き込まれたデータには何の欠落も無く問題はない ことが確認された。この点に関しては、文献 (4)などのRAMディスクの援用により解決で きることも確認した。

一方、 MS-DOS上のBASICインタプリタ版のTSSプログラムの場合、以上の問題 に加えて、ファイル送信時にも問題があることが判明した。データの送信に先立ち、ホストか らの行番号を受信するプロトコルを採用しているが、これがMS-DOSのインタプリタ版で はうまくいかない。より高速なコンパイラ販では、送信時に問題になるようなことは起きてい ない。

また使用したプリンターの仕様は、印字速度 100 CPS(普通文字)、改行時間 約200 ms/ 行であるが、このプリンターを、データ受信しながら使用した場合、約 4-5行を印字した後 データを読み落としたり、最悪の場合はハングアップして、パソコン側で linebuffer over flowを起こし、セッションを中断してしまうこともあった。これを避けるためには、 online で使用するさいは、プリンタにバッファを持たせることが一案として考えられる。

以上が 24 0 0 bpsモデムの使用感であるが、特にプリンターの同時使用を考えなければ、 セッション開設時の操作性の向上や、送受信の高速化、文字化けなどの誤動作の消滅などがみ られ、パソコンを用いたTSSインテリジェントターミナルの利用者にとって、非常に有益な ものであると思われる。今後は、モデムの低価格化が切望される。

最後に、本学情報処理センターの今回のシステム拡張に伴い、カナコードのサポートに関し て変更があったので配しておく。

READYモードで、

SETCODE 1 (KANA) D(JIS)

を入力の後、作成するデータセット名が ABC. FORTの場合、

EDIT ABC FORT ASIS

と入力すると、これ以降カナがサポートされる。

### 4) おわりに

本報告は、とりあえず、パソコン上でFORTRANプログラムを開発するが、先ざきでは、 プログラムの配列変数などの仕様拡張をしたいという希望をもっユーザーのために役立つ目的 で発表したものである。本プログラムを利用されたいとお考えの方は、著者までご一報くださ れば、プログラムソースに限り、フロッピィディスケット (8インチ. 5インチ 2HDまたは 2DDに限る)で提供が可能である。

### 参考文献

- (1) 金丸. 「PC-9800TSSインテリジェントターミナル用プログラム」. センターレポート, 第4号 (1983).
- (2) 藤田, 幸田. 「PC-Techknow9800」. システムソフト.
- (3) 清木, 芳本, 「PC8800/PC8000シリーズによるテキスト編集および、 TSSインテリジェントターミナルのためのプログラムJ. センターレポート. 第3号 (1982).
- (4) 松沼. 「RAM-DISK」. アスキー. 8-12 (1984).

表1、PC-9800用TSSプログラム(MS-DOS版)

1000 'FILE NAME : "TSS-98MS"

1010 ' TSS Intelligent Terminal by PC-9801 (TSS-98)

 $1020$  ' Ver. 1.0 ( '82.8.30 ) [ Programmed by Y.SEIKI & T.VOSHIMOTO for PC8801 & PC8001]

 $1025$  ' Ver. 2.0 (  $'83.8.1$  )  $\lceil$  Rewritten by K.KANEMARU for PC-9801]

\er, 2.1 ('83.10.26) [ CSR BLINK & MOVE is supported for 1200  $1026$   $\degree$  $bps1$ 

 $1027$ . Ver. 3.0 ( '85. . ) F MS-DOS VERSION T

1028 REM \$FILE.3

(同時にオープンするファイルの数を設定する。)

1029 DEFINT 4-2

1030 CLEAR 1000:WIDTH 80.20:CONSOLE 0.20.1.1:MS=""

### 1032-1038 Delete ###

(BIOSコールによるカーソル点滅は行わない。)

1040 OPEN "COM:E72XS" 4S #3: FM\$="Fnnnn/PASSWORD":B=1 ' (B=1,E72XS --> 300 or 1200 bps,  $B=0.E71XS \rightarrow 300 bps$ 

1050 COLOR 7:PRINT CHR\$(12):"\*\*\*\*\* PC-9801 :TSS Intelligent Terminal for FACOM M=360 \*\*\*\*\*":PRINT TAB( 5):"TEL. (\*\*\*\*) ---> 1200 bps (\*\*\*\*-\*\*\*\*) ---> 2400 bps":PRINT

1060 COLOR 2:PRINT " BREAK :G-x "::COLOR 7:PRINT " ==> "::COLOR 3:PRINT "TSS Se ssion Auto Start ":: COLOR 7: PRINT " ( LOGON TSS Fnnnn/PASSWORD )"

1070 COLOR 6:PRINT " Return Key ==> "::COLOR 5:PRINT "TSS Session Manual Start ":: COLOR 7: PRINT "( BREAK---LOGON TSS Fnnnn )"

 $1080$   $'$ 

1090 'AUTO-TSS :BREAK ==> TSS Session Auto Start

1100 B\$=INKEY\$:DEF SEG=&HAOOO:IF B\$=CHR\$(129) THEN POKE &H1EO,ASC("\*"):OUT &H32. &H3F:BEEP:POKE &H1EO.O:FOR T=0 TO 500:NEXT:OUT &H32.&H37

1110 IF B\$=CHR\$(13) THEN GOSUB\*SBEEP:M\$="PLEASE LOGON TSS!":GOTO 1150

1120 IF LOC(3) THEN SS=LOC(3):4\$=INPUT\$(SS,#3):LF=INSTR(4\$,CHR\$(10))

1130 IF LF THEN COLOR 7: PRINT: PRINT: PRINT "START:":: COLOR 5: PRINT " LOGON TSS ": BEEP:PRINT #3."LOGON TSS "+FM\$ ELSE 1100

## **\*\*\* 1140 Delete \*\*\***

(ドライブ名の指定は【2191-2202】で行う。)

1150 COLOR 6: PRINT CHR\$(12)::COLOR 2:PRINT " BREAK:G-x ": 1160 COLOR 7: PRINT "PRN: ";: COLOR 5: PRINT "f+1 ";: COLOR 7: PRINT "0 "; 1170 COLOR 6: PRINT "OPEN-FR: f.2/";:COLOR 5:PRINT " FR "::COLOR 7:PRINT "#0/0 ₩.

1180 COLOR 4: PRINT "OPEN-FS: f+3/";:COLOR 5:PRINT " FS ";:COLOR 7:PRINT "#0/0  $\ddot{\cdot}$ 1190 COLOR 1: PRINT "ENDIG-¥":LOCATE 65.18:COLOR 7:PRINT "L-EDT: ^"::LOCATE 0.1 1200 CONSOLE 2.16.1.1:GOSUB \*FKEY:COLOR 7:PRINT:PRINT M\$."(";TIME\$:")"  $1210^{-1}$ 1211 KEY (1) ON:KEY (2) ON:KEY (3) ON:ON KEY GOSUB \*FK1,\*FK2,\*FK3  $1212$   $'$ 1213 ON COM GOSUB \*RSOUT FOR STR (COM ON を消す。)  $1214$ 1220 LP=0:F1=0:F2=0:FR=0:FS=0:CL=7 : DV\$ = "": FANDE\$ = "\*.\*" (ドライブ名、ファイル名、拡張子の初期設定。) 1230 1240 #INKEY ' MAIN ROUTINE 1250 ON ERROR GOTO \*RSERR  $1260$   $^{\circ}$ 1261 COM STOP 1262 DEF SEG =  $8H4200$  $1263$  ADR = CSRLIN#&HAO+POS(0)#&H2 1264 POKE ADR.&HE9 : FOR  $I = I$  TO 20 : NEXT I 1265 POKE ADR. & HE1 1266 COM ON (RSポートの割り込みを禁止し、現在位置にカーソルを1回点滅し、 RSポートの割り込みを許可する。) 1270 IF FS THEN GOSUB \*FSEND 1280 COLOR 5:B\$=INKEY\$ THE RESERVE THE PRODUCT OF THE RESERVE THAT A REPORT OF THE RESERVE THAT A REPORT OF THE (CSBL%(5)…USRO(0)を消す。)  $1281$  T1!=FRE(0) (引き数を0にする。強制的にガベージコレクシヨンを行う。) 1285 IF B\$ = "" THEN GOTO \$1NKEY 1290 IF B\$>="a" AND B\$<="z" THEN B\$=CHR\$(ASC(B\$)-32):G0T0 1330 'small chr ==> CAP. CHR 1300 IF B\$=CHR\$(8) THEN PRINT #3.CHR\$(8):: PRINT CHR\$(29);" ":CHR\$(29);:GOTO 128 0 'EBST KEY  $\bullet$   $\circ$ 1305 IF B\$=CHR\$(94) THEN B\$="":GOSUB \*LEDT  $:1-FDT$ 1310 IF B\$=CHR\$(129) THEN B\$="":GOSUB \*BREAK  $G - x$ 'G-¥ :end of TSS 1320 IF B\$=CHR\$(241) THEN \*ENDS 1325 IF B\$=>CHR\$(28) AND B\$=<CHR\$(31) OR B\$=CHR\$(127) THEN B\$="":GOTO \*INKEY'<-,  $\sim$ , UP/DOWN, [DEL] keys are not available. 1326 IF B\$ = CHR\$(&HD) THEN PRINT #3.CHR\$(&HD) : PRINT CHR\$(&HD) : GOTO \$1NKEY 'RET (キャリッジ・リターンをサポートするようにする。)

1330 IF B\$<>"" THEN PRINT B\$::PRINT #3.B\$:

1340 GOTO \*INKEY

 $1350$   $^{\circ}$ 

1360 **\*BRE4K** 

1370 COM STOP:DEF SEG = &HAOOO : POKE &HFOO, ASC("\*"):BEEP:CLOSE #1,2:004 &H32.&H 3F: FR\$="":FS\$="":F1=0:F2=0:FR=0:FS=0:CL=7

1380 GOSUB 2270:GOSUB 2330:KEY 2, "OPN-FR":KEY 3, "OPN-FS": \=POS(0):\=CSRLIN

1390 LOCATE 0.1:PRINT SPACE\$(80):LOCATE 8 .18:PRINT SPACE\$(20)::LOCATE X.YIOUT & H32.8H37:POKE &HFOO.O:COM ON:RETURN

 $1400$   $'$ 

1410 #OPENFR '(OPEN FR\$ FOR OUTPUT AS #1)

1420 IF FS THEN RETURN

1430 ON ERROR GOTO 1500:X=POS(0):Y=CSRLIN:LOCATE 12.18:COLOR 7:PRINT "#"::LOCATE  $X.Y$ 

1440 GOSUB \*DIR

(ディレクトリを表示。)

1450 COLOR G:FR\$="":PRINT "\*\*\* File Name to Receive \*\*\* "::COLOR 7:INPUT FR\$:X\$= FR\$:GOSUB\*FLCHK:FR\$=X\$: IF BF THEN GOSUB\*SBEEP:COLOR 2:PRINT "Illegal File Name! ":GOTO 1450

1460 IF FR\$="" THEN GOSUB\*SBEEP: COLOR 2: PRINT "\*\*\* Cancelled ! \*\*\*": X=POS(0): Y=C SRLIN:LOCATE 12.18:PRINT " "::LOCATE X.V:GOTO 1510

1470 IF FR\$=FS\$ THEN GOSUB\*SBEEP:COLOR 3:PRINT "\*\*\* File Name "::COLOR 4:PRINT F R\$::COLOR 3:PRINT " already Used! \$\$\$":GOTO 1450

1480 OPEN FR\$ FOR OUTPUT AS #1:F1=1:CL=6:GOSUB 2270

1490 X=P0S(0):Y=CSRLIN:LOCATE 25.1:COLOR 7:PRINT "(":FR\$:")":KEY 2."FR-off":

LOCATE 12.18:PRINT " ";:LOCATE X, Y:GOTO 1510

1500 IF ERL=1480 THEN GOSUB\*SBEEP:COLOR 2:PRINT "Abnormal File Name! ERR NO.=": :COLOR 6: PRINT ERR: RESUME 1450

1510 ON ERROR GOTO O:RETURN

 $1520$  '

1530 #OPENES '(OPEN ES\$ FOR INPUT AS #2)

1540 ON ERROR GOTO 1630:X=POS(0):V=CSRLIN:LOCATE 19.18:COLOR 7:PRINT "#"::LOCATE  $X,Y$ 

1550 GOSUB #DIR

(ディレクトリを表示。)

1560 COLOR 4:FS\$="":PRINT "\*\*\* File Name to Send \*\*\* "::COLOR 7:INPUT FS\$:X\$=FS\$ :GOSUB\*FLCHK:FS\$=X\$: IF BF THEN GOSUB\*SBEEP:COLOR 2:PRINT "Illegal File Name!":G 0T0 1560

1570 IF FS\$="" THEN GOSUB\*SBEEP:COLOR 2:PRINT "\*\*\* Cancelled ! \*\*\*":N=POS(0):Y=C SRLIN:LOCATE 19.18:PRINT " "::LOCATE X.Y:GOTO 1640

1580 IF FS\$=FR\$ THEN GOSUB\*SBEEP:COLOR 3:PRINT "\*\*\* File Name "::COLOR G:PRINT F R\$::COLOR 3:PRINT " already Used! \*\*\*":GOTO 1560

1590 P=1NSTR(FS\$,""")

 $1600 \text{ 0} =$  INSTR(FS\$,"#")

1610 ON ERROR GOTO 1630 : OPEN FS\$ FOR INPUT 4S #2:F2=2:CL=4:GOSUB 2330 (エラートラップのジャンプ先を設定する。) 1620 \=P0S(0):Y=CSRLIN:LOCATE 48.1:COLOR 7:PRINT "(":FS\$;")":KEY 3."FS-off": LOCATE 19.18:PRINT " "::LOCATE X.V:GOTO 1640 1630 IF ERR = 53 THEN GOSUB\*SBEEP: COLOR 2: PRINT "File not found ":RESUME 1560 (ERL = 1610 を ERR = 53 に変更する。) 1640 ON ERROR GOTO O:RETURN  $1650$   $^{\circ}$ 1990 **\*RSOLT** 2000 IF EOF(3) THEN FOR  $1 = 1$  TO 20 : NEXT I : GOTO #INKEY (ハンドシェイクのタイミングをとる。バグを訂正する。)  $2010$  SS=L0C(3) 2013 4\$=1NPUT\$(SS,#3):1F FS THEN GOSUB \$1NSKF 2020 COLOR 7:PRINT 4\$: 2030 IF LP THEN LPRINT AS: 2035 NN=INSTR(4\$,CHR\$(0)): IF NN THEN A\$=A\$+"" 2040 IF FR THEN PRINT #1.4\$: 2050 GOTO 2000  $2060$   $'$ 2070 **\*RSERR** 2080 IF ERR=23 THEN OUT &H32. &H3F: GOSUB\*BREAK: RESUME\* INKEY 2090 RESUME \*RSOUT  $2100$  ' 2110 F\$=""': PRINT #3,: RT\$=TIME\$ 2120 \*SBEEP 2130 BEEP 1:FOR T=0 TO 50:NEXT:BEEP 0:FOR T=0 TO 30:NEXT:RETURN  $2140$   $'$ 2150 \*TIME 2160 RT=VAL(MID\$(RT\$,7,2)):ST\$=TIME\$:ST=VAL(MID\$(ST\$,7,2)):TIME=ST-RT 2170 IF TIME<0 THEN TIME=TIME+60 2180 RETURN  $2190$   $'$ 2191 \*DIR 2192 ON ERROR GOTO 2202 2193 PRINT "Input ": : COLOR 2 : PRINT "directory"; : COLOR 7 : PRINT "file des cripter ["+DV\$+FANDE\$+"]: ": 2194 INPUT "" FANDE1\$: IF FANDE1\$ = "" THEN GOTO 2198 2195 SEMIC = INSTR(FANDE1\$,":"): IF SEMIC = 0 THEN GOTO 2196 ELSE DV\$ = LEFT\$(F ANDE1\$.SEMIC): FANDE1\$ = RIGHT\$(FANDE1\$.LEN(FANDE1\$)-SEMIC): "IF DV\$ = "#:" THE  $N$  fivs =  $""$ 

2196 IF RIGHT\$(FANDE1\$.1) = "." THEN FANDE1\$ = FANDE1\$+MID\$(FANDE\$, INSTR(FANDE\$, ",")+1.LEN(FANDE1\$)): GOTO 2198 2197 IF LEFTS(FANDE1S, 1) = "." THEN FANDE1S = MIDS(FANDES, I, INSTR(FANDES,".")-1) +FANDE1\$ : GOTO 2197 2198 IF FANDE1\$  $\Leftrightarrow$  "" THEN FANDE\$ = FANDE1\$ 2199 IF DV\$ =  $"$  OR DV\$ =  $"a$ :" OR DV\$ =  $"A$ :" THEN PRINT:COLOR 7: PRINT "DRIVE-A": COLOR 5: FILES "A:"+FANDES 2200 IF DV\$ = "" OR DV\$ = "b:" OR DV\$ = "B:" THEN PRINT:COLOR 7:PRINT "DRIVE-B": COLOR 5: FILES "B:"+FANDES 2201 RETURN 2202 IF ERR = 62 THEN COLOR 5: PRINT "Disk offline": RESUME NEXT (ディスケットのディレクトリを表示する。)  $2203$   $\cdot$ 2205 \*FK1 2210 IF LP=0 THEN LP=1:KEY 1,"PR- on" ELSE LP=0:KEY 1,"PR-off" 2220 COM STOP:COLOR 7:POKE &HB4A.ASC("\*")\*LP:X=POS(0):Y=CSRLIN:LOCATE 20.0:PRINT LP:LOCATE X.Y:COM ON:RETURN **## 2230-2437 (TSS-98の対応する行に同じ) ###** 2440 \*ENDS 2450 COLOR 7: WIDTH 80,2010N ERROR GOTO 0 2460 PRINT CHR\$(12)"TSS SESSION ENDED!"."( ":TIME\$;" )" 2490 CLOSE:COM OFFIKEY OFF 2500 GOSUB\*SBEEP:GOSUB\*SBEEP:CONSOLE 0.20.1.1 2501 KEY 1, "load "+CHR\$(2H22) 2502 KEY 2. "auto " 2503 KEY 3. "go to " 2504 KEY 4. "I ist " 2505 KEY 5, "run"+CHR\$(&HD)<br>2506 KEY 6, "save "+CHR\$(&H22) 2507 KEY 7, "key" 2508 KEY 8. "print" 2509 KEY 9. "edit ." 2510 KEY 10. "cont"+CHR\$(&HD) (ファンクションキーの内容の再設定) 2520 END 'end of TSS-98  $^{\prime}83.10.26^{\circ}$  $\text{VER. } 2.1$ 

 $-70-$